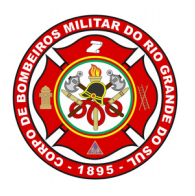

ESTADO DO RIO GRANDE DO SUL CORPO DE BOMBEIROS MILITAR DEPARTAMENTO DE SEGURANÇA, PREVENÇÃO E PROTEÇÃO CONTRA INCÊNDIO

# **MANUAL DE ORIENTAÇÕES - CLCB**

## **CERTIFICADO DE LICENCIAMENTO DO CORPO DE BOMBEIROS MILITAR**

## **SISBOM-MSCI**

### **ASSUNTO**

Estabelece instruções ao público externo (proprietários e/ou responsáveis pelo uso das edificações) quanto ao uso do *software* SISBOM-MSCI, Sistema Integrado de Serviço de Bombeiro, Módulo de Segurança contra Incêndio, no que refere-se ao **Certificado de Licenciamento** do Corpo de Bombeiros Militar do Rio Grande do Sul.

### **DESCRIÇÃO**

O presente manual de orientações visa orientar os usuários do SISBOM-MSCI quanto aos procedimentos a serem adotados quando do cadastramento do CLCB do Corpo de Bombeiros Militar do Rio Grande do Sul.

Para a solicitação de emissão de um CLCB o usuário deverá seguir os passos elencados abaixo.

1. Acesse a página oficial do SISBOM-MSCI:<http://sisbom.cbm.rs.gov.br/msci/>

2. Na página inicial, deverá clicar em "Certificado de Licenciamento CBMRS", conforme mostra a figura 01.

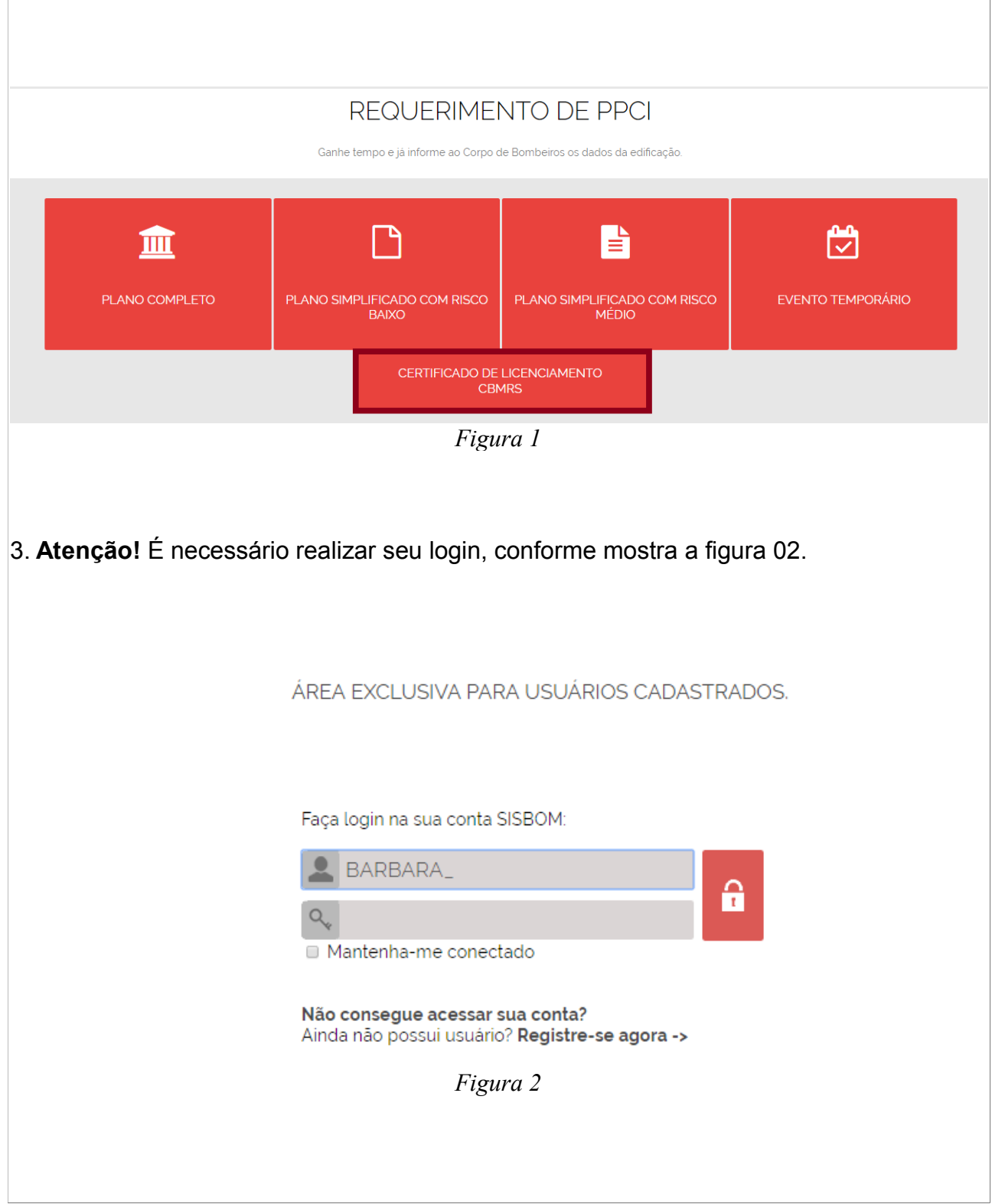

3.1 Caso ainda não possua, deverá clicar em "registre-se agora".

4. A próxima tela será uma tela de apresentação, a qual conterá os requisitos, bem como instruções acerca das medidas de segurança contra incêndio, esclarecendo quais são as edificações que poderão tramitar como CLCB, como mostra a figura 3.

**Importante!** Leia com atenção estas orientações.

As edificações que se enquadram como CLCB, são as que possuem baixo potencial de risco de incêndio e que atendem as seguintes características:

**a)** ter área total de até 200 m²;

**b)** possuir até 2 pavimentos;

**c)** ser classificada com grau de risco de incêndio baixo ou médio, conforme as Tabelas constantes no Decreto Estadual n.º 51.803, de 10 de setembro de 2014, e alterações;

**d)** não se enquadrar nas divisões F-5, F-6, F-7, F-11, F-12, G-3, G-4, G-5 e G-6, e nos grupos L e M conforme as Tabelas constantes em Decreto Estadual;

**e)** não possuir depósito ou áreas de manipulação de combustíveis, inflamáveis, explosivos ou substâncias com alto potencial lesivo à saúde humana, ao meio ambiente ou ao patrimônio, tais como: peróxidos orgânicos, substâncias oxidantes, substâncias tóxicas, substâncias radioativas, substâncias corrosivas e substâncias perigosas diversas;

**f)** não possuir mais de 26 kg de GLP;

**g)** não possuir subsolo com área superior a 50 m².

Aplica-se o disposto acima às partes de uma mesma edificação com isolamento de risco desde que estes espaços possuam área de até 200 m², acessos independentes e que atendam as alíneas "b", "c", "d", "e", "f'" e "g" do item mencionado acima.

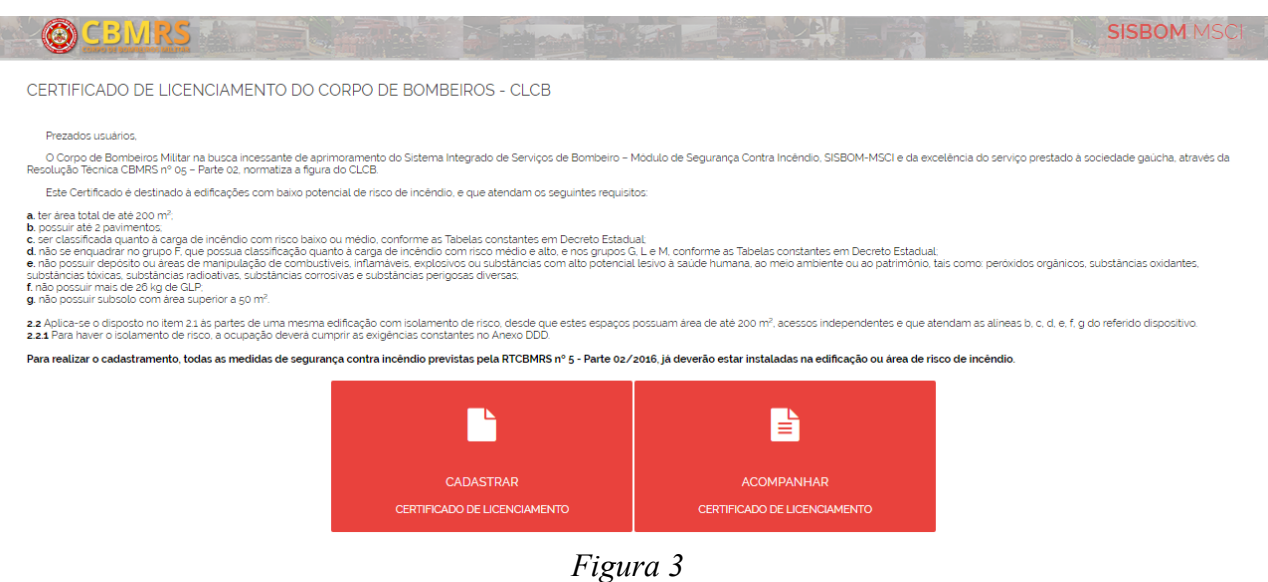

5. O embasamento legal está descrito na Resolução Técnica CBMRS nº 05 – Parte 02 Processo de Segurança contra Incêndio: Certificado de Licenciamento do Corpo de Bombeiros – CLCB – 2016.

5.1 Esta RT CBMRS está disponível para visualização e download no Site Oficial do Corpo de Bombeiros Militar do Estado do Rio Grande do Sul, atráves do link: <http://www.cbm.rs.gov.br/>

5.2 Deverá clicar em Segurança contra Incêndio > Normas > Resoluções Técnicas > Resolução Técnica CBMRS nº 05 – Parte 02.

A seguir terá duas opções: Cadastrar ou acompanhar vosso Certificado de Licenciamento.

**6. Cadastrar Certificado de Licenciamento**

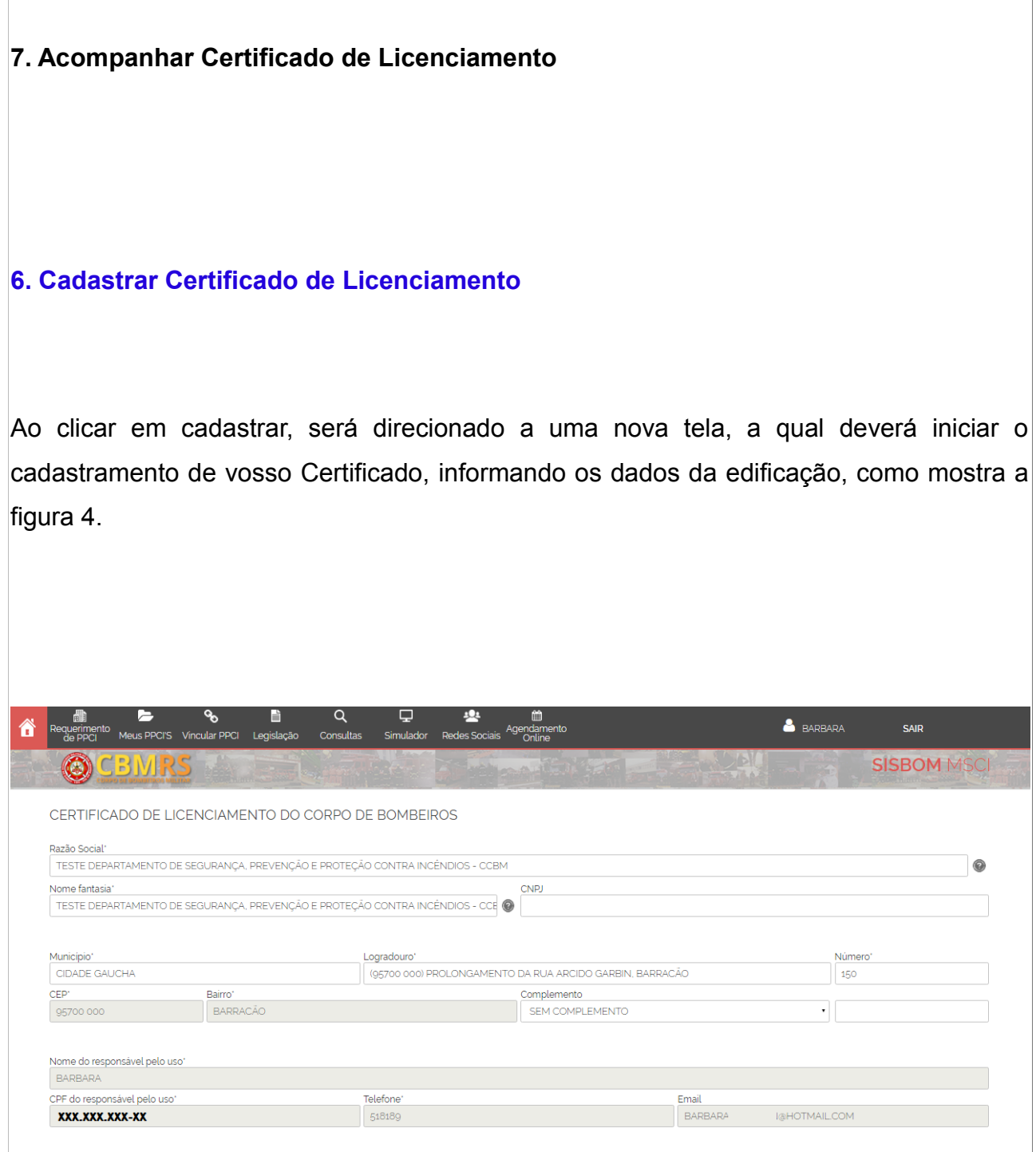

*Figura 4*

O preenchimento dos dados do proprietário/responsável pelo uso da edificação será automático, consoante ao preenchido no login de usuário do sistema.

Este usuário, o qual está cadastrando o CLCB, deverá selecionar sua correlação com a edificação: se proprietário ou responsável pelo uso. Pressionando o checkbox de uma das opções, conforme mostra a figura 05.

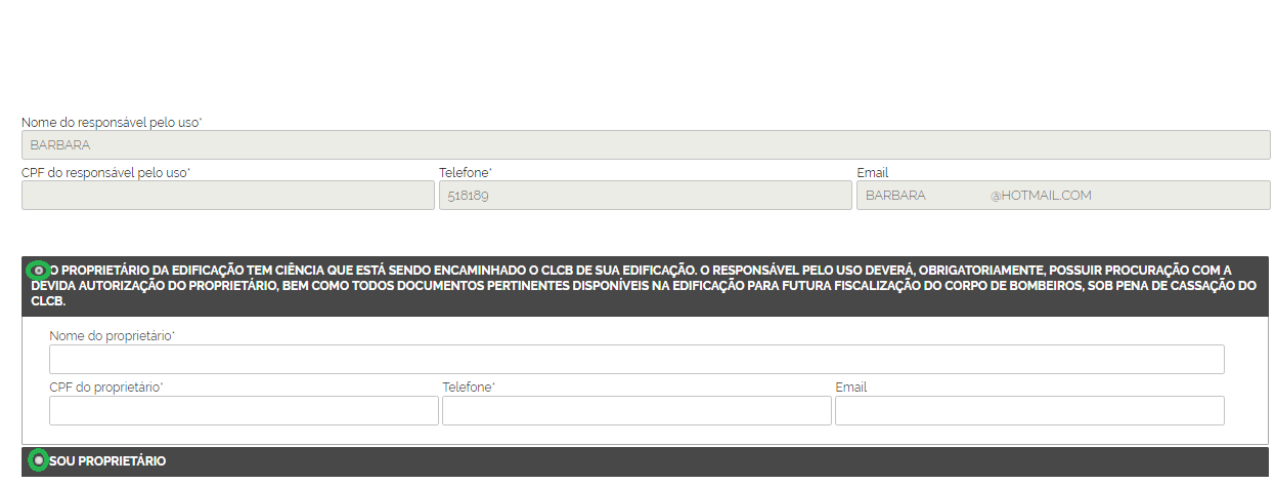

*Figura 5*

**Atenção!** Na hipótese de o usuário ser o responsável pelo uso da edificação (locatário, exemplo), este deverá obrigatoriamente, possuir procuração com a devida autorização do proprietário da edificação, bem como todos os documentos pertinentes à disposição no prédio, para futura fiscalização do Corpo de Bombeiros, sob pena de cassação do referido CLCB.

Seguindo o preenchimento do Certificado, o usuário deverá escolher a ocupação (uso da edificação), de acordo com Cadastro Nacional de Atividades Econômicas, como mostra a figura 06.

Se preferir, comece a digitar sua atividade, por conseguinte aparecerão na tela as opções disponíveis para vossa seleção.

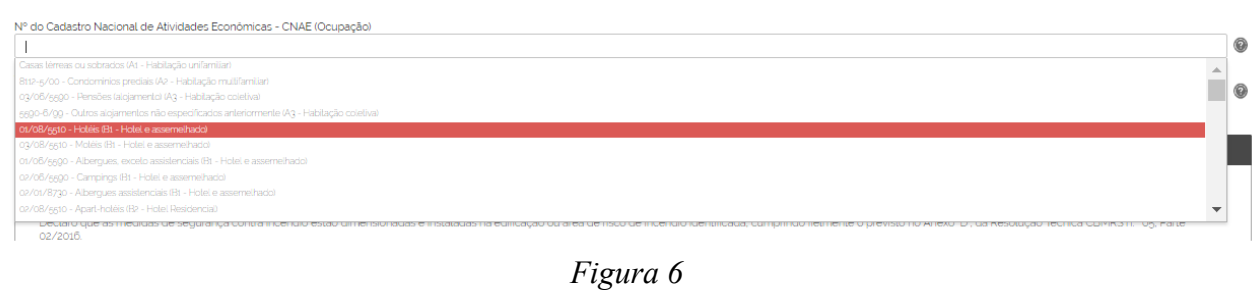

Informe a área total construída, o número de pavimentos, se possui instalação de GLP e se a edificação possui subsolo, conforme mostra a figura 07.

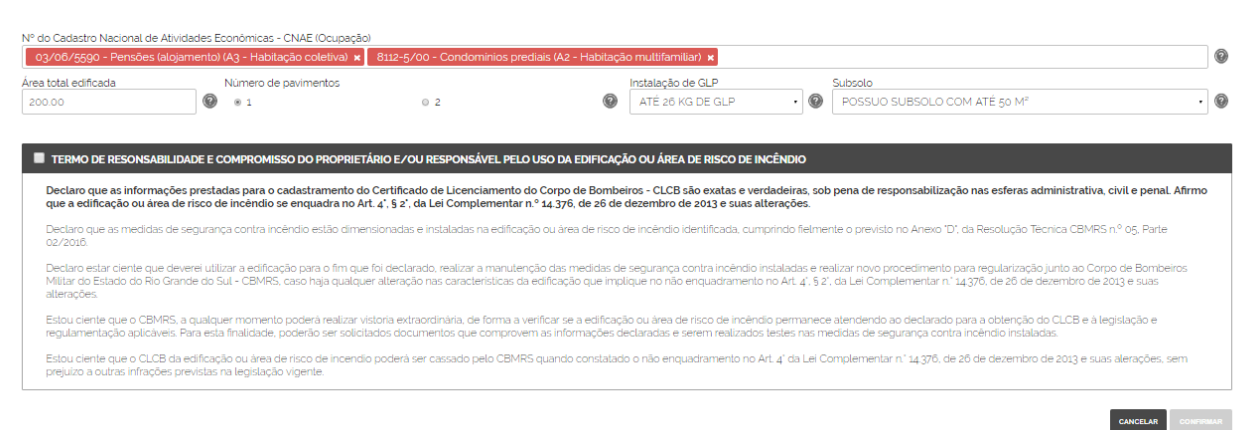

#### *Figura 7*

Após o preenchimento das informações listadas acima, leia atentamente o Termo de Responsabilidade e compromisso do proprietário e/ou responsável pelo uso da edificação ou área de risco de incêndio.

Tão somente após a marcação do checkbox do respectivo Termo, poderá clicar em "confirmar", como mostra a figura 08.

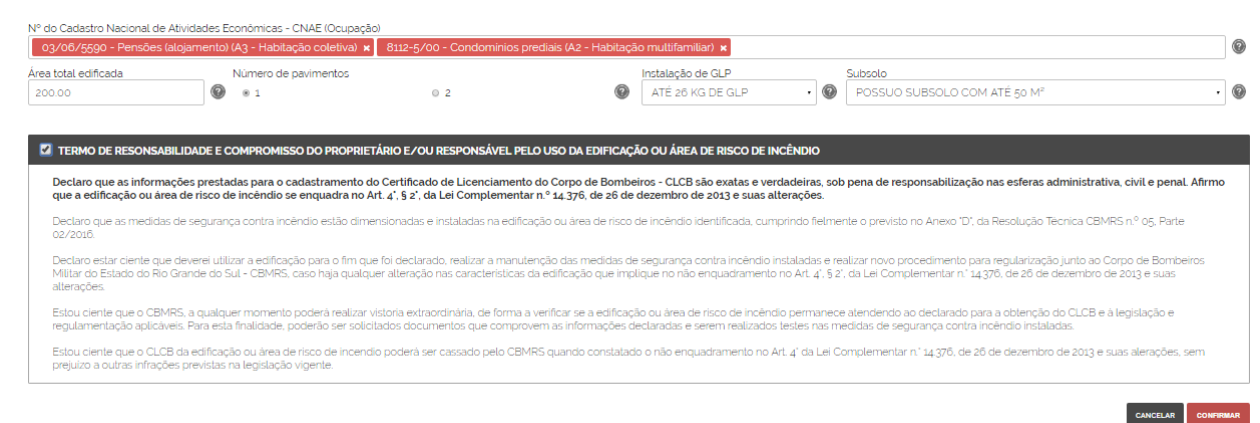

#### *Figura 8*

Será direcionado a uma nova tela, a qual informará que os dados do requerimento foram **salvos**! E que para enviá-lo ao Corpo de Bombeiros, deverá seguir um dos passos abaixo, como mostra a figura 09, que são:

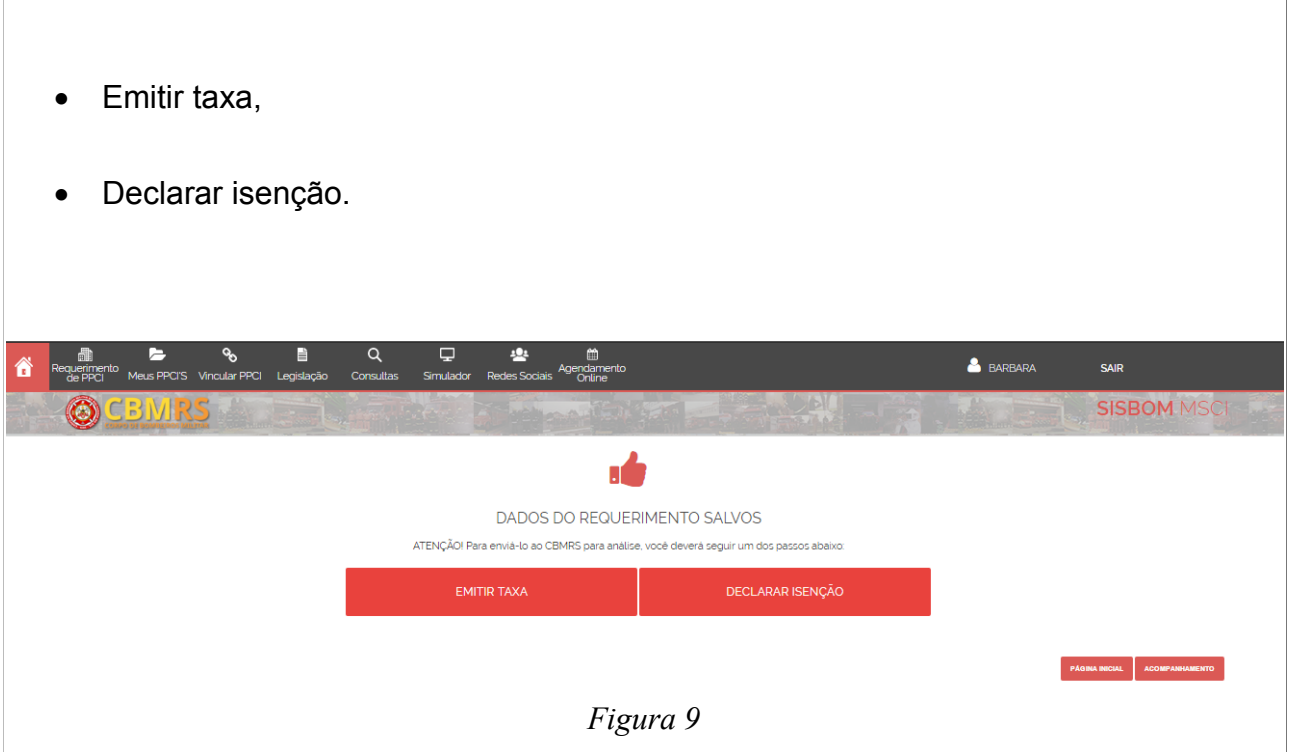

#### **Emitir taxa:**

Clique aqui e você direcionado à página oficial do Banco Banrisul, confira os dados e pressione o botão "emitir taxa". Imprima o boleto ou efetue o pagamento através do Home Banking ou Office Banking, como mostra a figura 10.

Atenção!!! Após compensação do pagamento, o vosso **Certificado de Licenciamento do Corpo de Bombeiros Militar do RS** será emitido e liberado para visualização/impressão.

Você poderá acompanhar o andamento de seu processo em **CLCB > Acompanhamento.**

Observação: O valor da taxa será de 10 UPF-RS. Valor este atualizado anualmente.

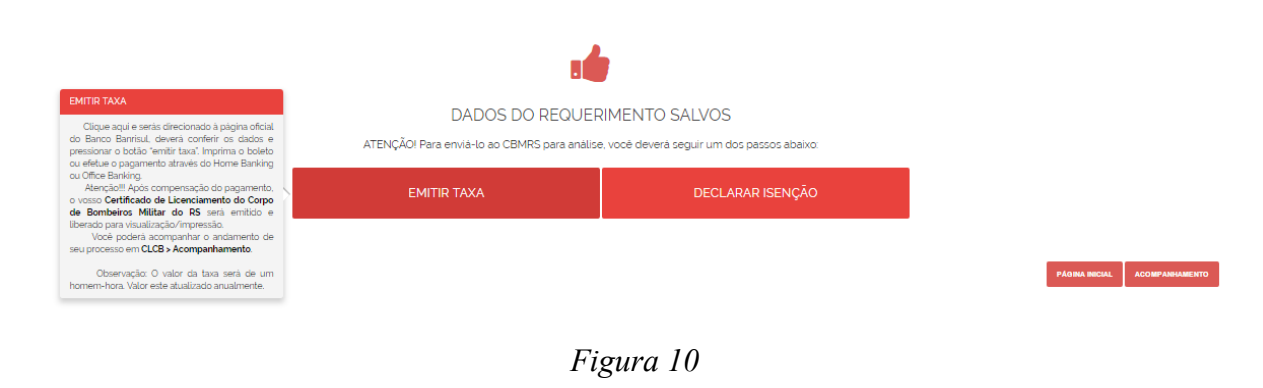

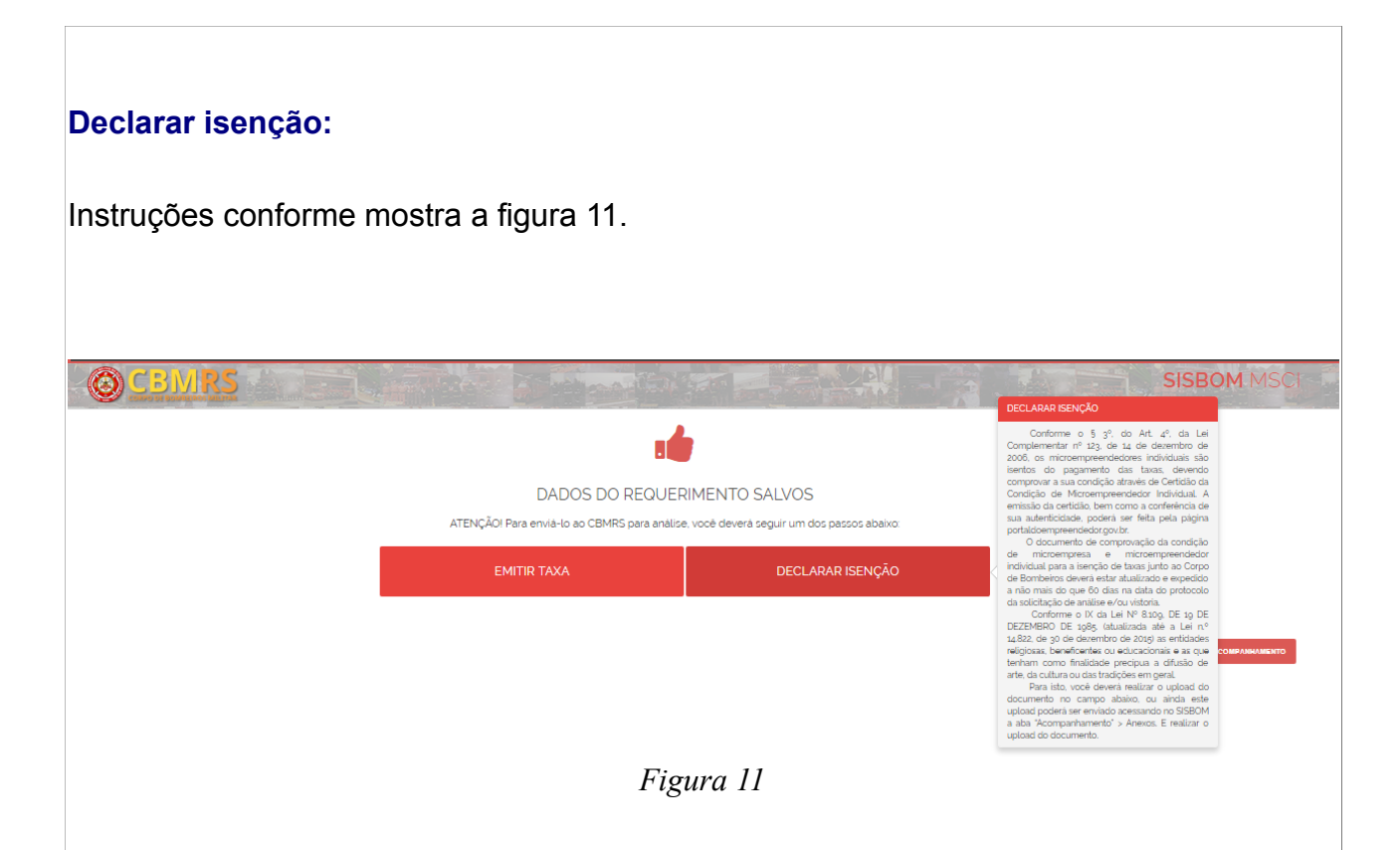

Conforme o § 3º, do Art. 4º, da Lei Complementar nº 123, de 14 de dezembro de 2006, os microempreendedores individuais são isentos do pagamento das taxas, devendo comprovar a sua condição através de Certidão da Condição de Microempreendedor Individual. A emissão da certidão, bem como a conferência de sua autenticidade, poderá ser feita pela página www.portaldoempreendedor.gov.br.

O documento de comprovação da condição de microempresa e microempreendedor individual para a isenção de taxas junto ao Corpo de Bombeiros deverá estar atualizado e expedido a não mais do que 60 dias na data do protocolo da solicitação de análise e/ou vistoria.

Para isto, você deverá realizar o *upload* do documento no campo abaixo, como mostra a figura 10, ou ainda este *upload* poderá ser enviado acessando no SISBOM a aba "Acompanhamento" > Anexos. E realizar o *upload* do documento.

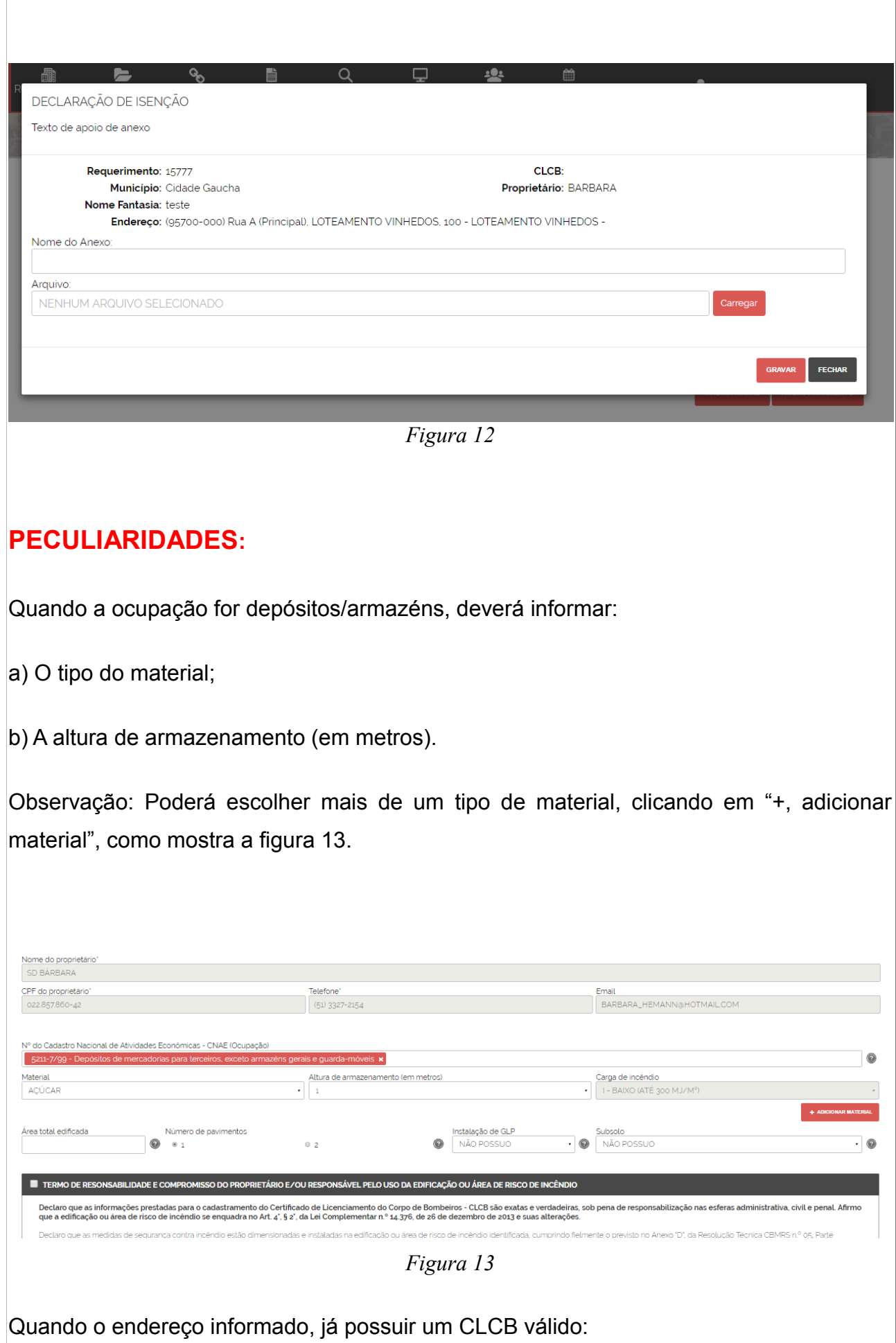

a) O SISBOM-MSCI alertará o usuário, como mostra a figura 14, com a seguinte mensagem:

"Identificamos a existência de outro CLCB cadastrado no endereço informado. Para prosseguir, será necessário informar a chave de acesso do CLCB anterior."

Esta chave de acesso é um código para validar a vinculação do PPCI/PSPCI/CLCB ao seu login de usuário.

A respectiva chave é encontrada nos documentos anteriores emitidos. Caso não obtenha acesso à nenhuma documentação emitida anteriormente, favor dirigir-se até a Unidade de Bombeiro de sua localidade, munido de documentação comprobatória do vínculo de propriedade ou responsabilidade pelo uso da edificação, bem como munido de documento oficial com foto (pessoa física).

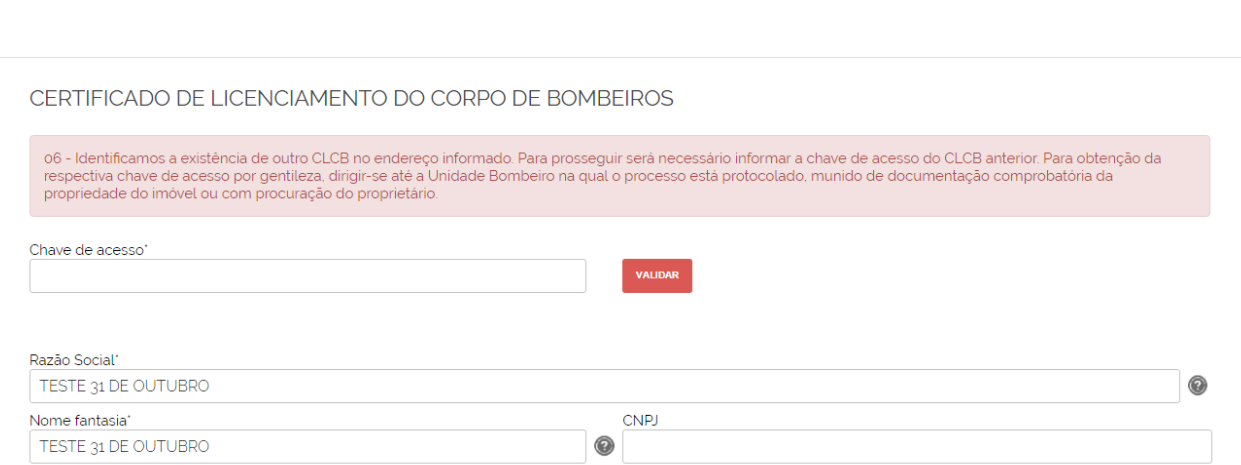

*Figura 14*

Quando o endereço informado, já possui um PPCI/PSPCI cadastrado, e estiver vinculado ao login de outro usuário:

a) O SISBOM-MSCI alertará o usuário, como mostra a figura 15, com a seguinte mensagem:

"Este PPCI/PSPCI/CLCB está cadastrado com o login de outro usuário. Para realizar esta alteração você deverá dirigir-se até a Unidade de Bombeiro de seu município e solicitar a chave de acesso para que então possa tramitá-lo!"

Esta chave de acesso é um código para validar a vinculação do PPCI/PSPCI/CLCB ao

seu login de usuário.

A respectiva chave é encontrada nos documentos anteriores emitidos. Caso não obtenha acesso à nenhuma documentação emitida anteriormente, favor dirigir-se até a Unidade de Bombeiro de sua localidade, munido de documentação comprobatória do vínculo de propriedade ou responsabilidade pelo uso da edificação, bem como munido de documento oficial com foto (pessoa física).

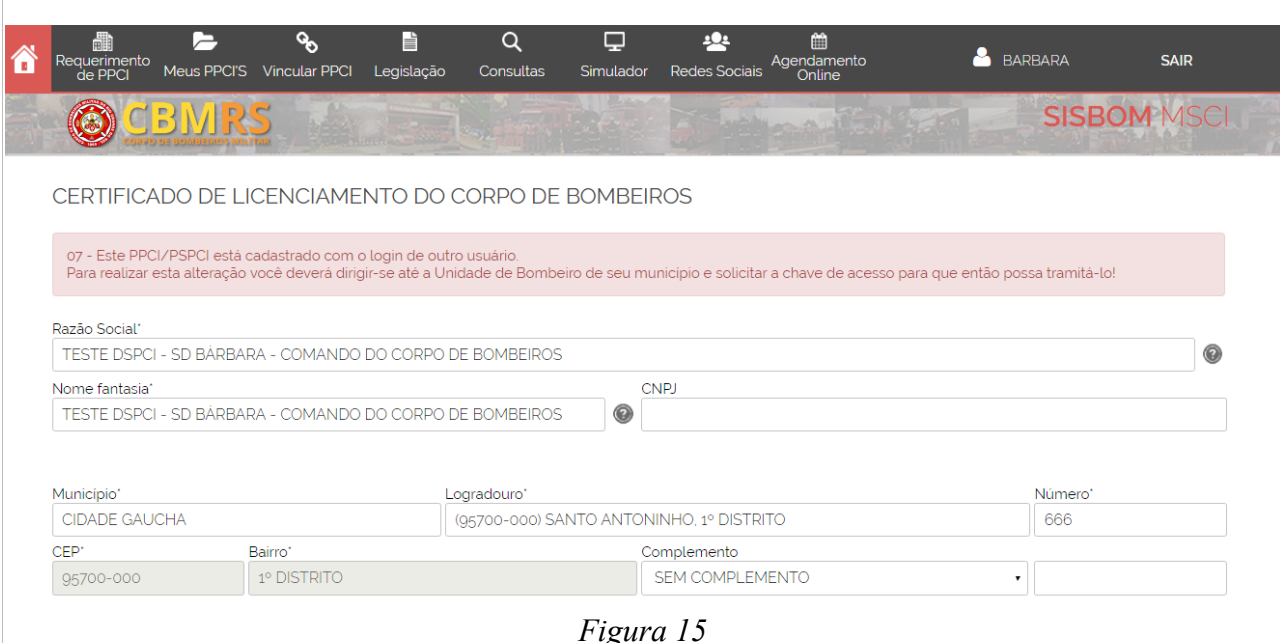

*Figura 15*

Quando o endereço informado, já possui um PPCI/PSPCI cadastrado, e estiver vinculado ao seu login:

a) O SISBOM-MSCI alertará o usuário, como mostra a figura 16, com a seguinte mensagem:

"Informo que de acordo com o que me faculta o item 7.3 da Resolução Técnica CBMRS nº 05 – Parte 02/2016, regularizarei a edificação ou área de risco de incêndio qualificada no capítulo 1, mediante cadastro para Certificado de Licenciamento do Corpo de Bombeiros – CLCB, tendo ciência que o processo anterior será inativado."

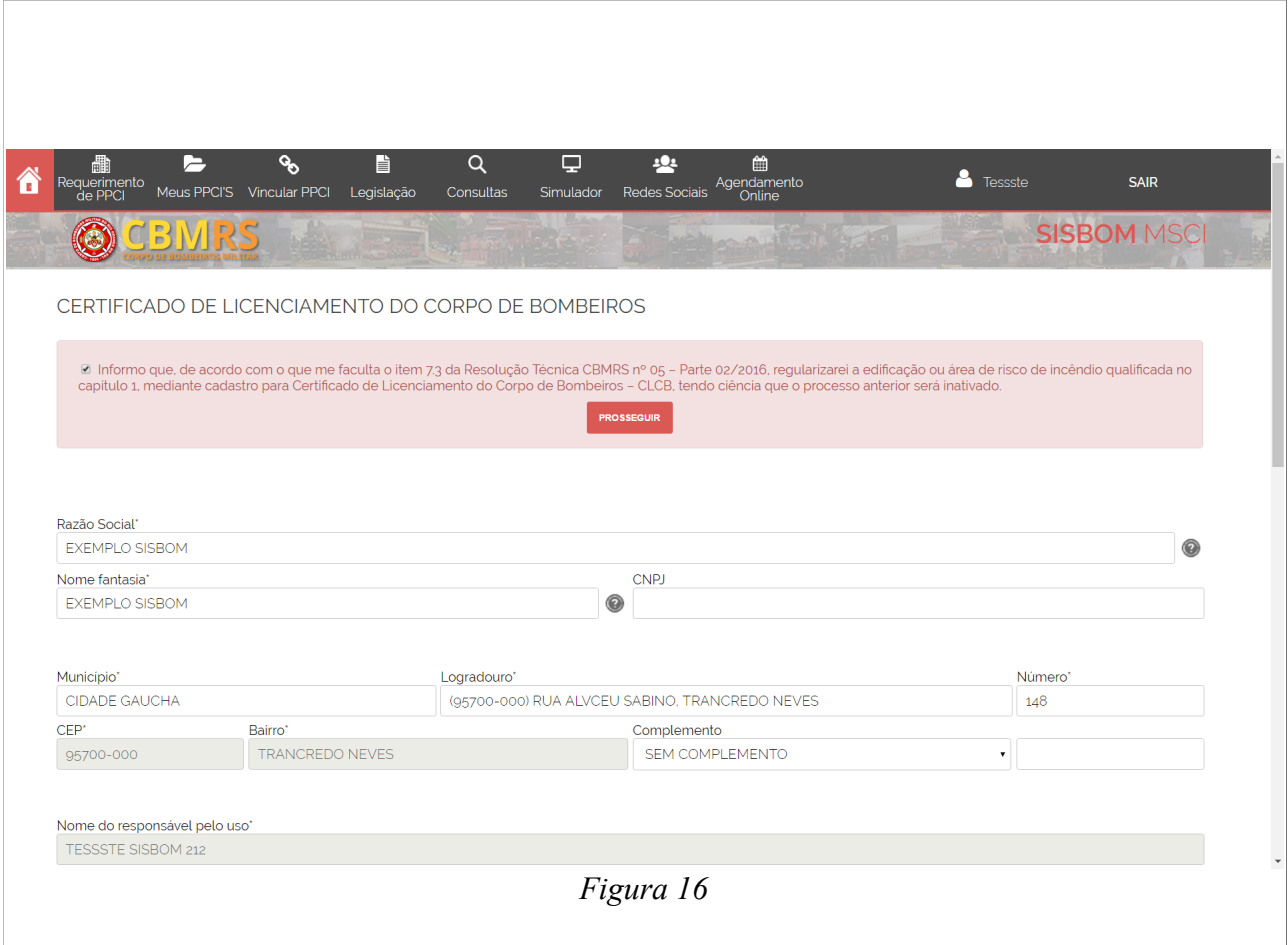

## **ACOMPANHAMENTO DE CLCB**

Após cadastro do(s) Certificado(s) de Licenciamento, o usuário poderá consultar o andamento das solicitações, dentre outras funcionalidades que serão evidenciadas abaixo, como mostra a figura 16.

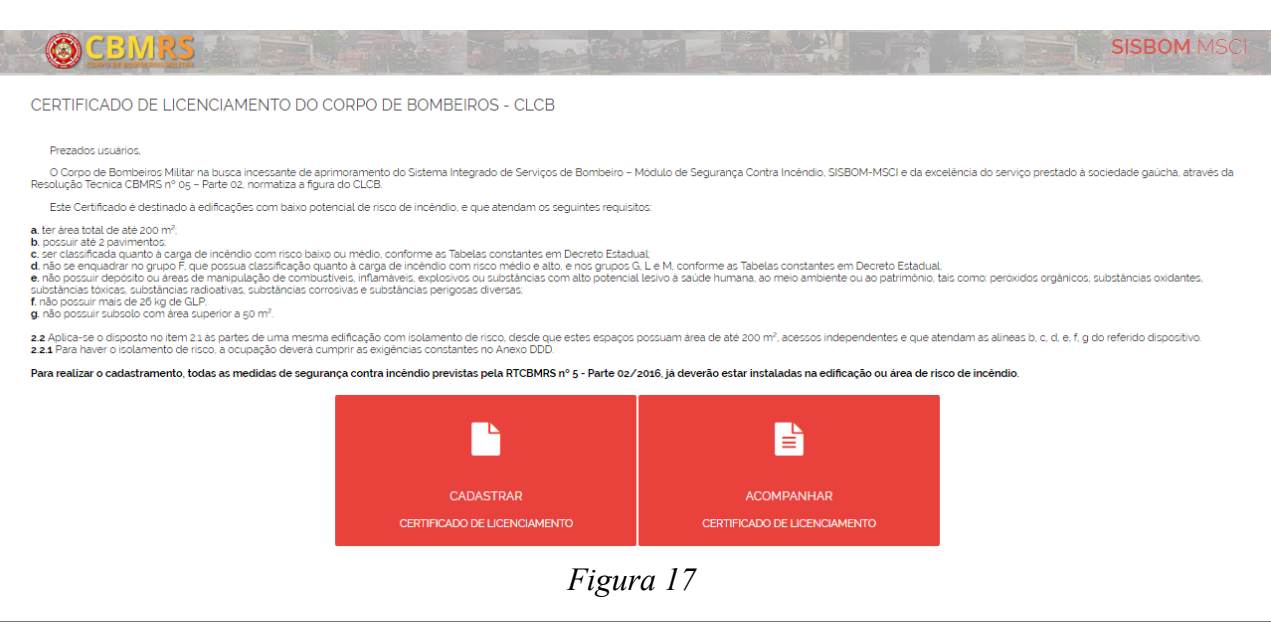

Após clicar em "Acompanhar Certificado de Licenciamento", será direcionado a uma nova tela, a qual descreverá os itens que poderão ser digitados para consulta, ou caso preferir poderá clicar em "Buscar Todos", como mostra a figura 17.

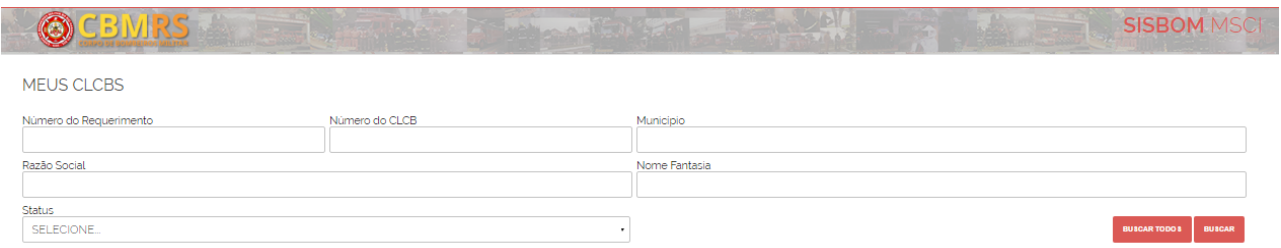

*Figura 18*

A seguir, aparecerão listados todos os CLCB cadastrados no login do usuário, como elucida a imagem 18.

| 437<br><b>MEUS CLCBS</b> | better and the school                                                    |                  |                          |                       |               | <b>CADA STRAR CLCB</b> | <b>SISBOM MSCH</b><br><b>PE SQUISAR</b> |
|--------------------------|--------------------------------------------------------------------------|------------------|--------------------------|-----------------------|---------------|------------------------|-----------------------------------------|
| Requerimento             | <b>Razão Social</b>                                                      | <b>Municipio</b> | <b>CLCB</b>              | Batalhão de Bombeiros | <b>Status</b> | Data/Hora de Criação   | <b>Movimentações</b>                    |
| 15756                    | teste                                                                    | Cidade Gaucha    | ÷                        | Cidade Gaúcha         | Rascunho      | 14/10/2016 18:16       | ۰                                       |
| 15757                    | 12121515                                                                 | Cidade Gaucha    | $\sim$                   | Cidade Gaúcha         | Rascunho      | 14/10/2016 19:01       | ۰                                       |
| 15758                    | CORPO DE BOMBEIROS MILITAR DO RS                                         | Cidade Gaucha    | $\sim$                   | Cidade Gaúcha         | Rascunho      | 14/10/2016 19:06       | ۰                                       |
| 15763                    | TESTE DEPARTAMENTO DE SEGURANÇA, PREVENÇÃO E PROTEÇÃO CONTRA INCÊNDIOS   | Cidade Gaucha    | $\overline{\phantom{a}}$ | Cidade Gaúcha         | Rascunho      | 20/10/2016 15:32       | ۰                                       |
| 15764                    | teste 2 departamento de segurança, prevenção e proteção contra incêndios | Cidade Gaucha    | $\sim$                   | Cidade Gaúcha         | Rascunho      | 20/10/2016 16:04       | ۰                                       |
|                          |                                                                          |                  |                          |                       |               |                        |                                         |

*Figura 19*

Clicando na engrenagem de cada cadastro, como mostra a figura 19, o usuário terá a seu dispor:

a) Histórico;

b) RT CBMRS nº 05 – Parte 02/2016;

c) Anexo D da RT CBMRS nº 05 – Parte 02/2016;

d) Gerar taxa;

e) Declarar isenção;

f) Solicitar CLCB.

**Importante! O Corpo de Bombeiros Militar somente receberá a solicitação, após o usuário externo clicar em "Solicitar CLCB".**

**Porto Alegre, RS, 07 de novembro de 2016.**

#### **MEMBROS DA DSPCI – COMANDO DO CORPO DE BOMBEIROS MILITAR**

**JEFERSON** FRANCISCO ECCO Maj QOEM – Diretor da DSPCI

EDUARDO **ESTEVAM** CAMARGO RODRIGUES Maj QOEM – Sub Diretor da DSPCI

**BÁRBARA** CASSIANE SILVA HEMAN Sd QPM-2 – Aux. da DSPCI

#### **COMANDANTE CBMRS**

#### ADRIANO **KRUKOSKI** FERREIRA Cel QOEM